日立アドバンストサーバ HA8000シリーズ

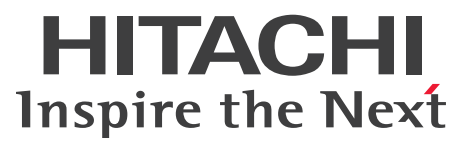

## ユーザーズガイド

~Windowsセットアップ編~

## **HA8000/RS220-h HM1/JM1/KM1/LM1 HA8000/RS210-h HM1/JM1/KM1/LM1**

## 2012年11月~モデル

マニュアルはよく読み、保管してください。 製品を使用する前に、安全上の指示をよく読み、十分理解してください。 このマニュアルは、いつでも参照できるよう、手近な所に保管してください。

R2EAM11410-2

#### <span id="page-1-3"></span><span id="page-1-0"></span>**登録商標・商標**

Microsoft、Windows、Windows Server、Hyper-V は米国 Microsoft Corporation の米国およびその他の 国における登録商標または商標です。

インテル、Intel、Xeon はアメリカ合衆国およびその他の国における Intel Corporation の商標または登録商 標です。

ENERGY STAR と ENERGY STAR マークは、米国の登録商標です。

そのほか、本マニュアル中の製品名および会社名は、各社の商標または登録商標です。

#### <span id="page-1-1"></span>**発行**

2012 年 11 月(初 版)(廃 版) 2013 年 6 月(第 2 版)

#### <span id="page-1-4"></span><span id="page-1-2"></span>**版権**

このマニュアルの内容はすべて著作権によって保護されています。このマニュアルの内容の一部または全部 を、無断で転載することは禁じられています。

© Hitachi, Ltd. 2012, 2013. All rights reserved.

お知らせ

## <span id="page-2-8"></span><span id="page-2-0"></span>**お知らせ**

- <span id="page-2-1"></span>本書の内容の一部、または全部を無断で転載したり、複写することは固くお断わりします。
- 本書の内容について、改良のため予告なしに変更することがあります。
- 本書の内容については万全を期しておりますが、万一ご不審な点や誤りなど、お気付きのことがありま したら、お買い求め先へご一報くださいますようお願いいたします。
- 本書に準じないで本製品を運用した結果については責任を負いません。 なお、保証と責任については保証書裏面の「保証規定」をお読みください。

#### <span id="page-2-7"></span><span id="page-2-2"></span>**システム装置の信頼性について**

ご購入いただきましたシステム装置は、一般事務用を意図して設計・製作されています。生命、財産に著しく 影響のある高信頼性を要求される用途への使用は意図されていませんし、保証もされていません。このような 高信頼性を要求される用途へは使用しないでください。 高信頼性を必要とする場合には別システムが必要です。弊社営業部門にご相談ください。

一般事務用システム装置が不適当な、高信頼性を必要とする用途例 ・化学プラント制御 ・医療機器制御 ・緊急連絡制御など

#### <span id="page-2-3"></span>**規制・対策などについて**

#### <span id="page-2-6"></span>**電波障害自主規制について**

この装置は、クラス A 情報技術装置です。この装置を家庭環境で使用すると電波妨害を引き起こすことがあり ます。この場合には使用者が適切な対策を講ずるよう要求されることがあります。

VCCI-A

#### <span id="page-2-5"></span>**電源の瞬時電圧低下対策について**

本製品は、落雷などによる電源の瞬時電圧低下に対して不都合が生じることがあります。電源の瞬時電圧低下 対策としては、交流無停電電源装置などを使用されることをお勧めします。

#### <span id="page-2-4"></span>**高調波電流規格:JIS C 61000-3-2 適合品**

JIS C 61000-3-2 適合品とは、日本工業規格「電磁両立性 ― 第 3-2 部:限度値 ― 高調波電流発生限度値(1 相当たりの入力電流が 20A 以下の機器)」に基づき、商用電力系統の高調波環境目標レベルに適合して設計・ 製造した製品です。

#### <span id="page-3-0"></span>□ 雑音耐力について

本製品の外来電磁波に対する耐力は、国際電気標準会議規格 IEC61000-4-3「放射無線周波電磁界イミュニ ティ試験」のレベル 2 に相当する規定に合致していることを確認しております。

なお、レベル 2 とは、対象となる装置に近づけないで使用されている低出力の携帯型トランシーバから受ける 程度の電磁環境です。

#### <span id="page-3-1"></span>**輸出規制について**

本製品を輸出される場合には、外国為替および外国貿易法の規制ならびに米国の輸出管理規制など外国の輸出 関連法規をご確認のうえ、必要な手続きをお取りください。なお、ご不明な場合は、お買い求め先にお問い合 わせください。

また、本製品に付属する周辺機器やソフトウェアも同じ扱いとなります。

#### **海外での使用について**

本製品は日本国内専用です。国外では使用しないでください。

なお、他国には各々の国で必要となる法律、規格などが定められており、本製品は適合していません。

#### **ENERGY STAR® 適合モデルについて**

当社は ENERGY STAR の参加事業者として、ENERGY STAR for Computer Servers Version 1.1 基準を満たしていると判断します。

ENERGY STAR は、米国環境保護庁および米国エネルギー省の定める省エネルギー化推進 のためのプログラムです。このプログラムは、エネルギー消費を効率的に抑えるための機 能を備えた製品の開発、普及の促進を目的としたもので、事業者の自己判断により参加す ることができる任意制度となっています。ENERGY STAR を取得した製品は、米国環境保

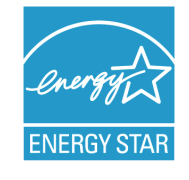

護庁および米国エネルギー省の定める厳しいエネルギー効率ガイドラインを満たすことにより温室効果ガス の排出を抑制します。

#### **システム装置の廃棄について**

事業者が廃棄する場合、廃棄物管理表(マニフェスト)の発行が義務づけられています。詳しくは、各都道府 県産業廃棄物協会にお問い合わせください。廃棄物管理表は(社)全国産業廃棄物連合会に用意されています。 個人が廃棄する場合、お買い求め先にご相談いただくか、地方自治体の条例または規則にしたがってください。

また、システム装置内の電池を廃棄する場合もお買い求め先にご相談いただくか、地方自治体の条例または規 則にしたがってください。

お知らせ

#### <span id="page-4-1"></span><span id="page-4-0"></span>**システム装置の廃棄・譲渡時のデータ消去に関するご注意**

お知らせ

システム装置を譲渡あるいは廃棄するときには、ハードディスク / SSD の重要なデータ内容を消去する必要 があります。

ハードディスク / SSD 内に書き込まれた「データを消去する」という場合、一般に

- データを「ゴミ箱」に捨てる
- 「削除」操作を行う
- 「ゴミ箱を空にする」コマンドを使って消す
- ソフトで初期化(フォーマット)する
- OS を再インストールする

などの作業をしますが、これらのことをしても、ハードディスク / SSD 内に記録されたデータのファイル管 理情報が変更されるだけです。つまり、一見消去されたように見えますが、OS のもとでそれらのデータを呼 び出す処理ができなくなっただけであり、本来のデータは残っているという状態にあります。 したがって、データ回復のためのソフトウェアを利用すれば、これらのデータを読みとることが可能な場合が あります。このため、悪意のある人により、システム装置のハードディスク / SSD 内の重要なデータが読み とられ、予期しない用途に利用されるおそれがあります。

ハードディスク / SSD 上の重要なデータの流出を回避するため、システム装置を譲渡あるいは廃棄をする前 に、ハードディスク / SSD に記録された全データをお客様の責任において消去することが非常に重要です。 消去するためには、専用ソフトウェアあるいはサービス(共に有償)を利用するか、ハードディスク / SSD を金槌や強磁気により物理的・磁気的に破壊して、データを読めなくすることをお勧めします。

なお、ハードディスク / SSD 上のソフトウェア (OS、アプリケーションソフトなど) を削除することなくシ ステム装置を譲渡すると、ソフトウェアライセンス使用許諾契約に抵触する場合があるため、十分な確認を行 う必要があります。

## はじめに

## <span id="page-5-0"></span>**はじめに**

このたびは日立のシステム装置をお買い上げいただき、誠にありがとうございます。このマニュア ルは、次のオペレーティングシステム(OS)のセットアップに関する情報を記載しています。

- Microsoft® Windows Server® 2012
- Microsoft® Windows Server® 2008 R2
- Microsoft® Windows Server® 2008

なお、OS の新規・再セットアップ手順および、OS を使用するうえでの注意事項・制限事項は、 『ユーザーズガイド』CD-ROM に格納される『Hitachi Server Navigator OS セットアップガイド』 に記載しています。こちらのマニュアルもあわせてご参照ください。

#### <span id="page-5-1"></span>**マニュアルの表記**

マニュアル内で使用しているマークの意味は次のとおりです。

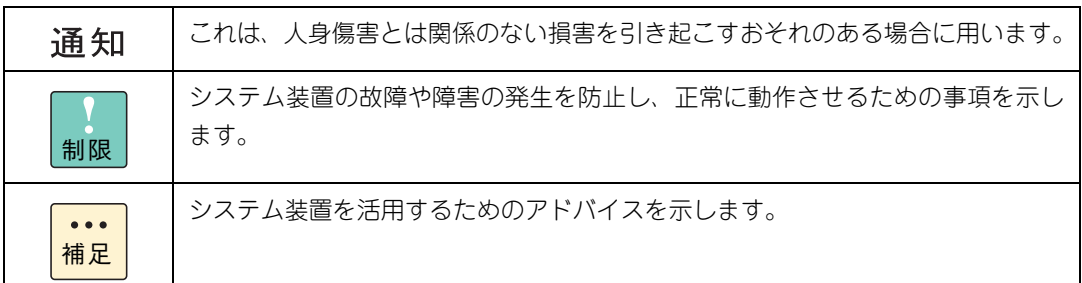

#### <span id="page-5-2"></span>**システム装置の表記について**

このマニュアルでは、システム装置を装置と略して表記することがあります。

また、システム装置を区別する場合には次のモデル名で表記します。

- RS220-h HM1/JM1/KM1/LM1 モデル
- RS210-h HM1/JM1/KM1/LM1 モデル

システム装置のモデルをすべて表す場合には

- RS220-h  $xM1$  モデル
- RS210-h xM1 モデル

と表記します。

はじめに

#### <span id="page-6-0"></span>**□ オペレーティングシステム (OS) の略称について**

このマニュアルでは、次の OS 名称を省略して表記します。

- Microsoft® Windows Server® 2012 Standard 日本語版 (以下 Windows Server 2012 Standard または Windows Server 2012、Windows)
- Microsoft® Windows Server® 2012 Datacenter 日本語版 (以下 Windows Server 2012 Datacenter または Windows Server 2012、Windows)
- Microsoft® Windows Server® 2008 R2 Standard 日本語版 (以下 Windows Server 2008 R2 Standard または Windows Server 2008 R2、Windows)
- Microsoft® Windows Server® 2008 R2 Enterprise 日本語版 (以下 Windows Server 2008 R2 Enterprise または Windows Server 2008 R2、Windows)
- Microsoft® Windows Server® 2008 R2 Datacenter 日本語版 (以下 Windows Server 2008 R2 Datacenter または Windows Server 2008 R2、Windows)
- Microsoft® Windows Server® 2008 Standard 日本語版 (以下、Windows Server 2008 Standard または Windows Server 2008、Windows)
- Microsoft® Windows Server® 2008 Enterprise 日本語版 (以下、Windows Server 2008 Enterprise または Windows Server 2008、Windows)
- Microsoft® Windows Server® 2008 Datacenter 日本語版 (以下 Windows Server 2008 Datacenter または Windows Server 2008、Windows)
- Microsoft® Windows Server® 2008 Standard without Hyper-V™ 日本語版 (以下 Windows Server 2008 Standard without Hyper-V または Windows Server 2008 Standard、Windows Server 2008、Windows)
- Microsoft® Windows Server® 2008 Enterprise without Hyper-V™ 日本語版 (以下 Windows Server 2008 Enterprise without Hyper-V または Windows Server 2008 Enterprise、Windows Server 2008、Windows)
- Microsoft® Windows Server® 2008 Datacenter without Hyper-V<sup>TM</sup> 日本語版 (以下 Windows Server 2008 Datacenter without Hyper-V または Windows Server 2008 Datacenter、Windows Server 2008、Windows)

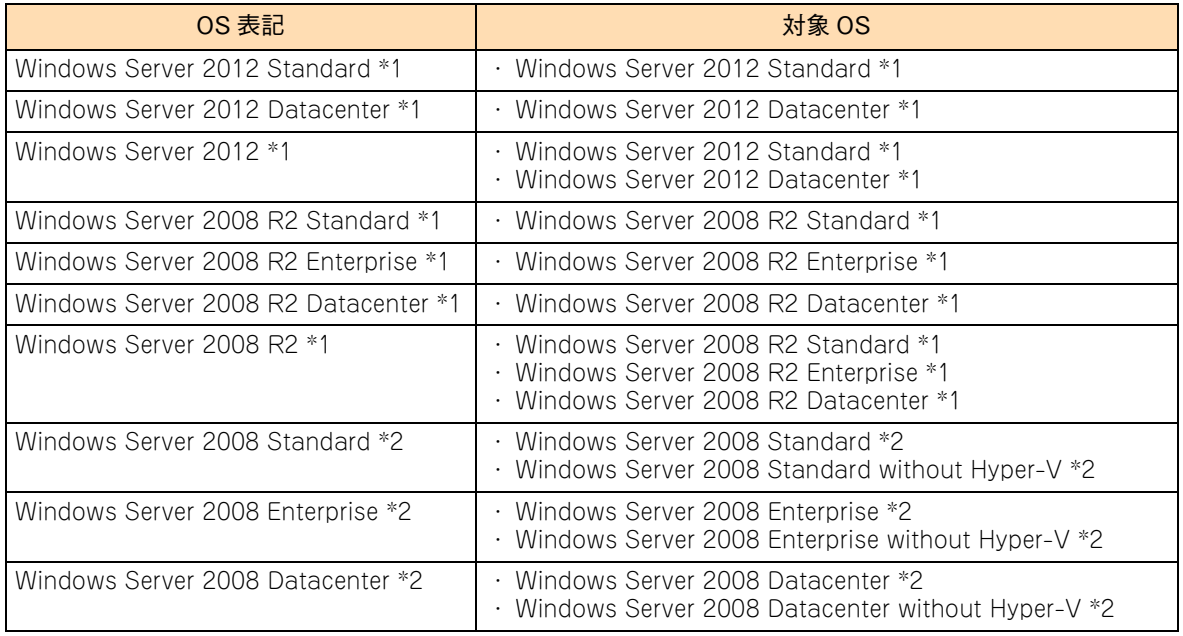

次のとおり、省略した「OS 表記」は、「対象 OS」中のすべてまたは一部を表すときに用います。

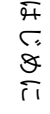

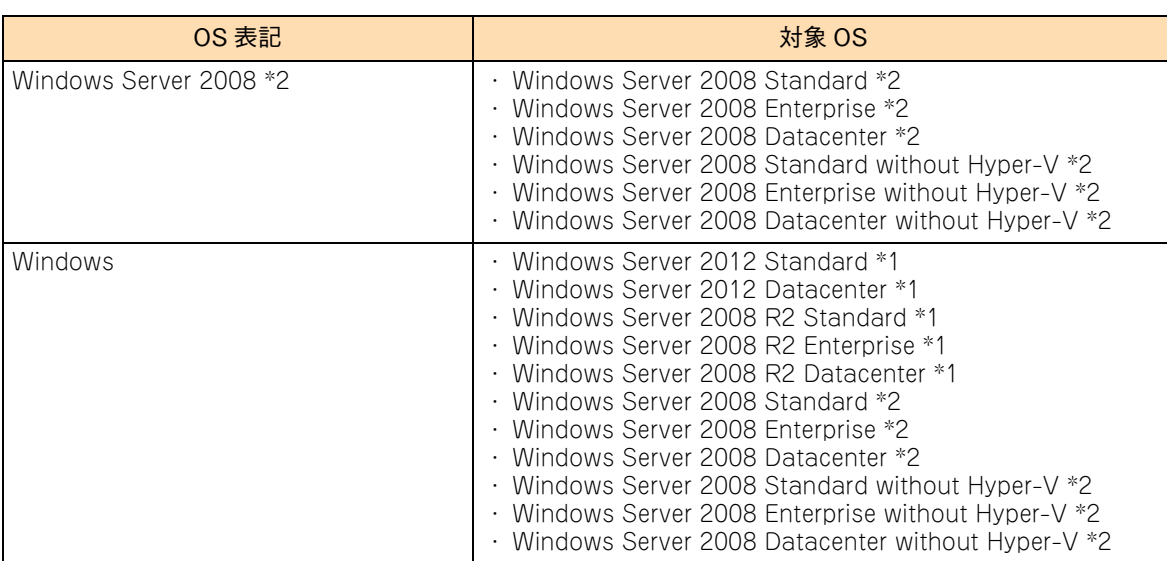

\*1 64bit 版のみ提供されます。

\*2 「OS 表記」および「対象 OS」において、32bit 版のみを対象とする場合、名称末尾に "32bit 版 " を追記します。 また、64bit 版のみを対象とする場合、名称末尾に "64bit 版 " を追記します。

また、Windows の Service Pack についても SP と表記します。

#### <span id="page-8-0"></span>**ドライバ・ユーティリティなどの適用について**

はじめに

最新のドライバやユーティリティ、BIOS、ファームウェア アップデートプログラムを「HA8000 ホームペー ジ」で提供しております。

#### ■ ホームページアドレス: <http://www.hitachi.co.jp/ha8000/>

各アップデートプログラムの適用についてはお客様責任にて実施していただきますが、システム装置を安全に お使いいただくためにも、ホームページの[ダウンロード]タブをクリックした「ダウンロード」ページにあ る[ドライバ・ユーティリティ新着情報]を定期的にアクセスして、最新のドライバやユーティリティ、BIOS、 ファームウェアへ更新いただくことをお勧めします。

なお、「Hitachi Server Navigator」を適用することにより、最新版のファームウェアおよびドライバの有無 を確認し、ダウンロードおよびアップデートを実施することが可能です。 使いかたの詳細は『ユーザーズガイド』CD-ROM に格納される『Hitachi Server Navigator ユーザーズガイ ド』をご参照ください。

また、お客様による BIOS、ファームウェア アップデート作業が困難な場合は、有償でアップデート作業を代 行するサービスをご提供いたします。詳細はお買い求め先にお問い合わせください。

#### <span id="page-8-1"></span>**『Hitachi Server Navigator』DVD について**

システム装置に添付される『Hitachi Server Navigator』DVD は、OS の新規・再インストール時に使用する インストーラやドライバ、ユーティリティが格納されています。

『Hitachi Server Navigator』DVD は次の条件を満たすものをお使いください。

- バージョン:「02-0x」のもの (x は任意の数字)
- DVD の使用対象モデルとしてシステム装置が明記されているもの

『Hitachi Server Navigator』DVD のバージョンはレーベルに表示されています。また、『Hitachi Server Navigator』DVD の使用対象モデルは、DVD の Support.html に記載されています。

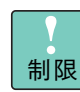

適合しないバージョンや、対象モデルではないバージョンの『Hitachi Server Navigator』DVD は 使用できません。

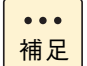

複数のバージョンの『Hitachi Server Navigator』DVD が添付される場合、最新のバージョンをお 使いください。

使いかたの詳細は、『ユーザーズガイド』CD-ROM に格納される『Hitachi Server Navigator ユーザーズガ イド』をご参照ください。

## <span id="page-9-0"></span>**サポート OS について**

はじめに

システム装置がサポートしている Windows OS は次のとおりです。

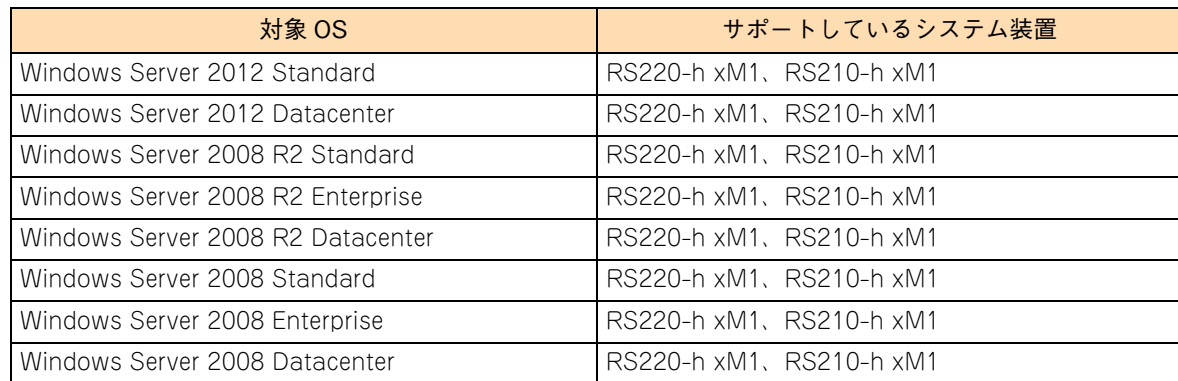

## <span id="page-9-1"></span>**技術支援サービスについて**

ハードウェアや OS、ソフトウェアの技術的なお問い合わせについては、「技術支援サービス」による有償サ ポートとなります。

#### **総合サポートサービス「日立サポート 360」**

ハードウェアと Windows や Linux など OS を一体化したサポートサービスをご提供いたします。詳細は次の URL で紹介しています。

#### ■ ホームページアドレス <http://www.hitachi.co.jp/soft/symphony/>

インストールや運用時のお問い合わせや問題解決など、システムの円滑な運用のためにサービスのご契約をお 勧めします。

#### **HA8000 問題切分支援・情報提供サービス**

ハードウェアとソフトウェアの問題切り分け支援により、システム管理者の負担を軽減します。 詳細は次の URL で紹介しています。

#### ■ ホームページアドレス <http://www.hitachi.co.jp/soft/HA8000/>

運用時の問題解決をスムーズに行うためにサービスのご契約をお勧めします。 なお、本サービスには OS の技術支援サービスは含まれません。OS の技術支援サービスを必要とされる場合 は「日立サポート 360」のご契約をお勧めします。

# 投中にや街いいたたくなるに 好しにおよいにない ために

## <span id="page-10-1"></span>**安全にお使いいただくために**

<span id="page-10-0"></span>安全に関する注意事項は、下に示す見出しによって表示されます。これは安全警告記号と「警告」、「注意」および 「通知」という見出し語を組み合わせたものです。

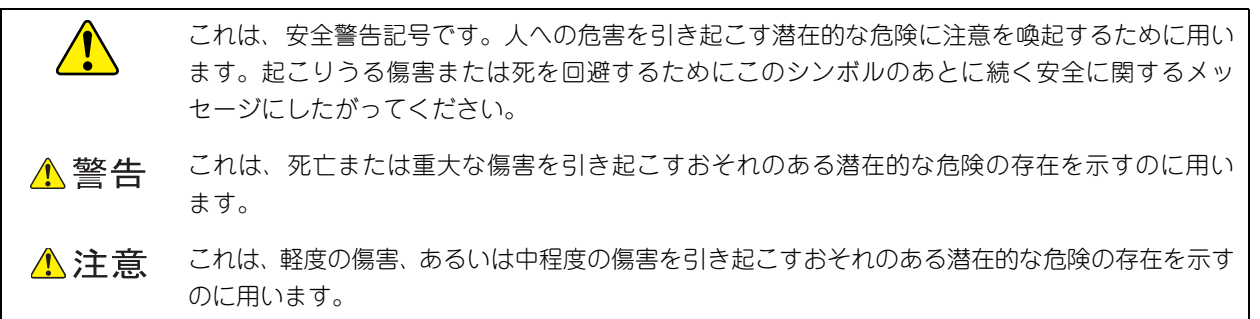

通知 これは、人身傷害とは関係のない損害を引き起こすおそれのある場合に用います。

【表記例 1】感電注意

△の図記号は注意していただきたいことを示し、△の中に「感電注意」などの注意事項の絵が描か れています。

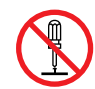

【表記例 2】分解禁止

の図記号は行ってはいけないことを示し、 の中に「分解禁止」などの禁止事項の絵が描かれて います。

なお、 の中に絵がないものは、一般的な禁止事項を示します。

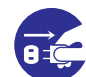

【表記例 3】電源プラグをコンセントから抜け

●の図記号は行っていただきたいことを示し、●の中に「電源プラグをコンセントから抜け」など の強制事項の絵が描かれています。 なお、 ●は一般的に行っていただきたい事項を示します。

#### **安全に関する共通的な注意について**

次に述べられている安全上の説明をよく読み、十分理解してください。

- 操作は、このマニュアル内の指示、手順にしたがって行ってください。
- 本製品やマニュアルに表示されている注意事項は必ず守ってください。
- 本製品に搭載または接続するオプションなど、ほかの製品に添付されているマニュアルも参照し、 記載されている注意事項を必ず守ってください。

これを怠ると、人身上の傷害やシステムを含む財産の損害を引き起こすおそれがあります。

#### **操作や動作は**

マニュアルに記載されている以外の操作や動作は行わないでください。 本製品について何か問題がある場合は、電源を切り、電源プラグをコンセントから抜いたあと、お買い求め先にご連 絡いただくか保守員をお呼びください。

#### **自分自身でもご注意を**

本製品やマニュアルに表示されている注意事項は、十分検討されたものです。それでも、予測を超えた事態が起こる ことが考えられます。操作にあたっては、指示にしたがうだけでなく、常に自分自身でも注意するようにしてくださ い。

#### **安全にお使いいただくために(続き)**

## <span id="page-11-0"></span>**本マニュアル内の警告表示**

#### △警告

本マニュアル内にはありません。

#### △注意

本マニュアル内にはありません。

#### 通知

#### **再セットアップについて**

セットアップしなおすと、ハードディスクの内容は削除 されます。必要なデータは事前にバックアップをお取り ください。 『関連ページ』→ [P.3](#page-16-0)[、P.11](#page-24-0)[、P.19](#page-32-0)

## <span id="page-12-0"></span>目次

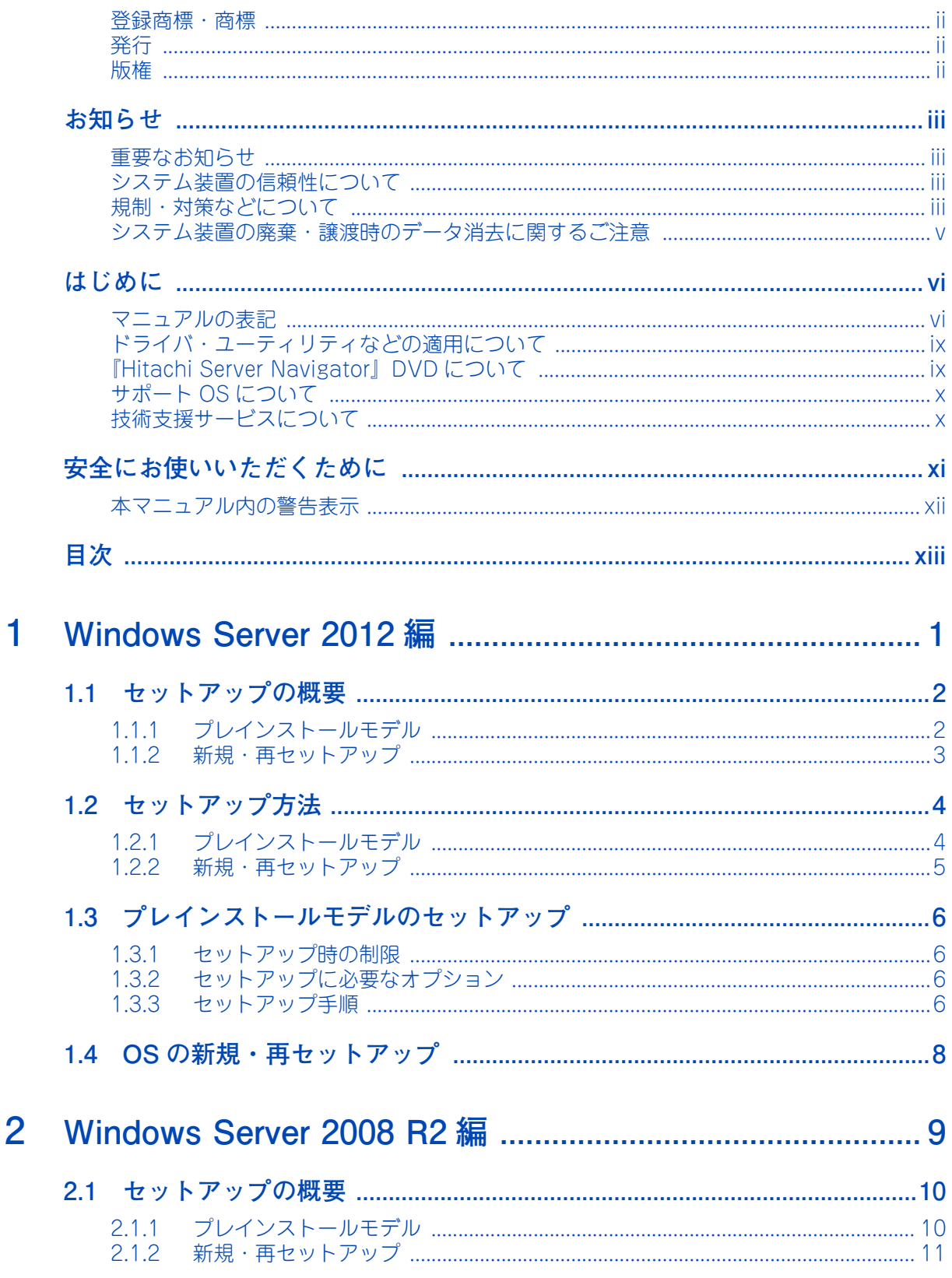

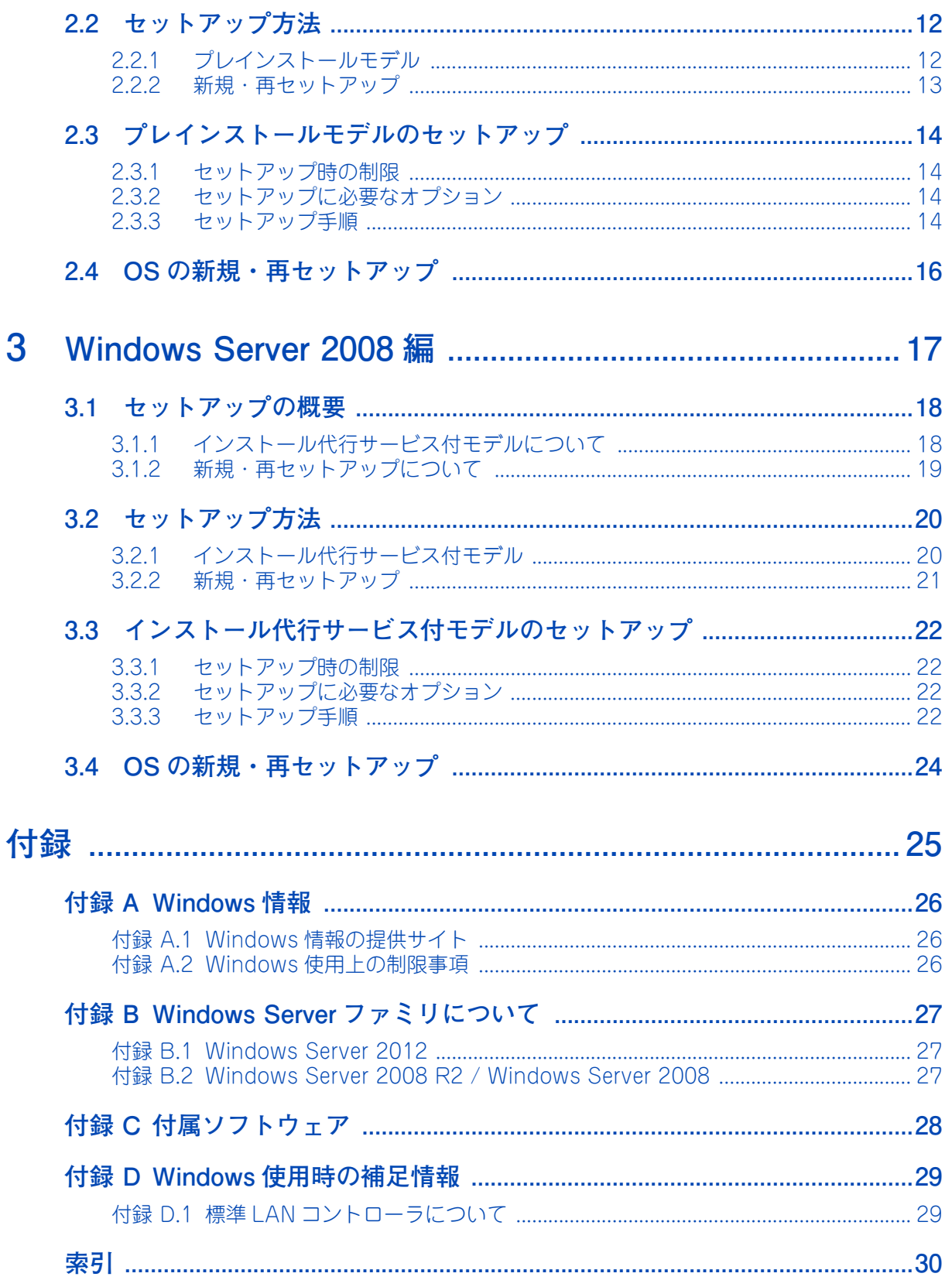

## <span id="page-14-0"></span>Windows Server 2012 編

この章では、Windows Server 2012 のセットアップの概要と、プレインストールモデルのセット アップ手順について説明します。

<u> 1989 - Andrea Santa Andrea Andrea Andrea Andrea Andrea Andrea Andrea Andrea Andrea Andrea Andrea Andrea Andr</u>

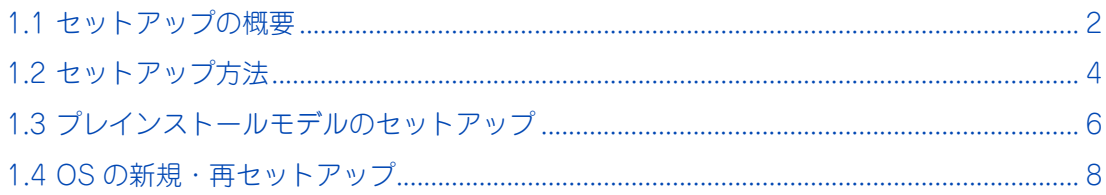

## <span id="page-15-2"></span><span id="page-15-0"></span>**1.1 セットアップの概要**

ここでは、Windows Server 2012 のセットアップ概要について説明します。

#### <span id="page-15-1"></span>**1.1.1 プレインストールモデル**

プレインストールモデルは、工場出荷時にあらかじめ OS インストールファイルが内蔵ディスクに格納されま す。ディスクパーティション設定などの準備や OS インストールファイルのコピーなどの手間を省くことがで き、OS のセットアップ時間を短縮することができます。

また、ご購入時に「OS カスタムセットアップサービス」で設定項目を指定いただいた場合、ディスクパーティ ションサイズやコンピュータ名などがカスタマイズされています。

#### **▶ COA (Certificate of Authenticity) について**

COA ラベルは、正規の Microsoft ソフトウェアを見分けるのに役立つラベルです。 Windows Server 2012 プレインストールモデルには、システム装置の次の箇所に、モデルに対応するエディ ションの COA ラベルが貼り付けられています。

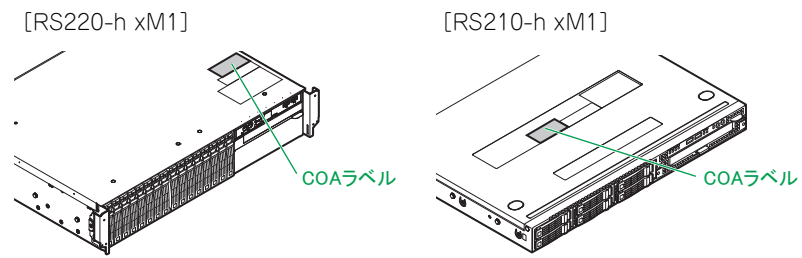

なお、システム装置添付の『セットアップについて』に、COA ラベルに記載される Product Key のコピー が貼り付けられています。

- Windows Server 2012 Standard バンドルモデル (RS220-h LM1、RS210-h LM1 モデルのみ)  $\ddot{\bullet}$ および、Windows Server 2012 Datacenter バンドルモデルも同様に COA ラベルが貼り付けら 補足 れます。
	- RS220-h LM1、RS210-h LM1 モデルは SAN ブート専用モデルです。内蔵ディスクは搭載でき ないため、プレインストールモデルの設定はありません。

Windows Server 2012

 $\mathbf{1}$ 

編

 $\mathbf{1}$ 

## <span id="page-16-1"></span>**1.1.2 新規・再セットアップ**

OS の新規・再セットアップは、『Hitachi Server Navigator』DVD と OS インストールメディアを用いて内 蔵ディスクまたは外付けディスク(RS220-h LM1、RS210-h LM1 モデルのみ)にインストールします。 再セットアップは、ディスクパーティションの設定変更を行ったり、障害が発生した OS の修復ができなかっ たりした場合などに行います。

セットアップの詳細については、『ユーザーズガイド』CD-ROM に格納される『Hitachi Server Navigator OS セットアップガイド』をご参照ください。

<span id="page-16-0"></span>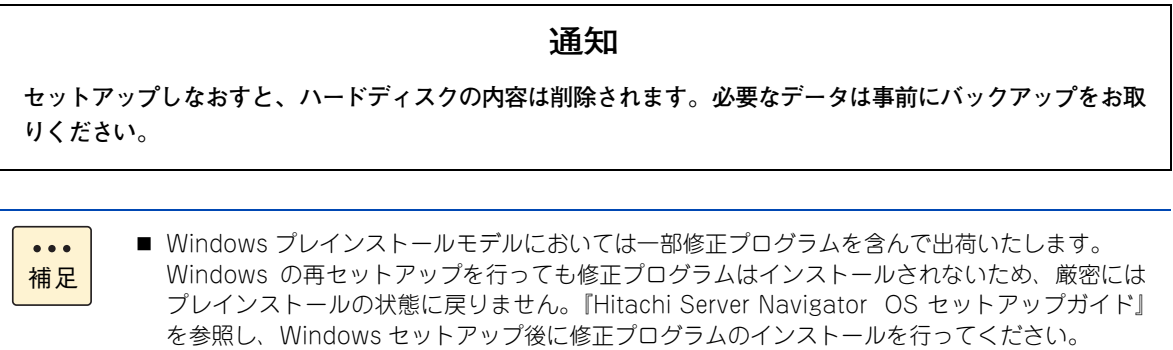

- Windows Server 2012 Standard パンドルモデル (RS220-h LM1、RS210-h LM1 モデルのみ) および、Windows Server 2012 Datacenter バンドルモデルは OS の新規セットアップが必要 です。
- RS220-h LM1、RS210-h LM1 モデルは SAN ブート専用モデルです。内蔵ディスクは搭載でき ません。Fibre Channel ボードから外付けのディスクアレイ装置に接続し、ターゲット LU(論 理ドライブ)を設定して OS をインストールします。 SAN ブートの詳細については『ユーザーズガイド ~ SAN ブート編~』をご参照ください。

## Windows Server 2012編

 $\mathbf{1}$ 

## <span id="page-17-2"></span><span id="page-17-0"></span>**1.2 セットアップ方法**

ここでは、Windows Server 2012 のセットアップ方法について説明します。

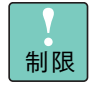

■ Windows セットアップやドライバ、ユーティリティのインストールは、『Hitachi Server Navigator』DVD のバージョンが「02-0x」(x は任意の数字)で、DVD の使用対象モデルとし てシステム装置が Support.html に明記されているものを使用してください。適合しない『Hitachi Server Navigator』DVD を使用すると、正常に動作しない原因となります。

■ ドライバは手順にしたがって指定されるものを適用してください。指定外のドライバを使用され た場合正常に動作しません。

## <span id="page-17-1"></span>**1.2.1 プレインストールモデル**

プレインストールモデルは、はじめにシステム装置の電源を入れると OS のセットアップが開始されます。 OS のセットアップ後、「ドライバ / ユーティリティのセットアップ」を行う必要があります。

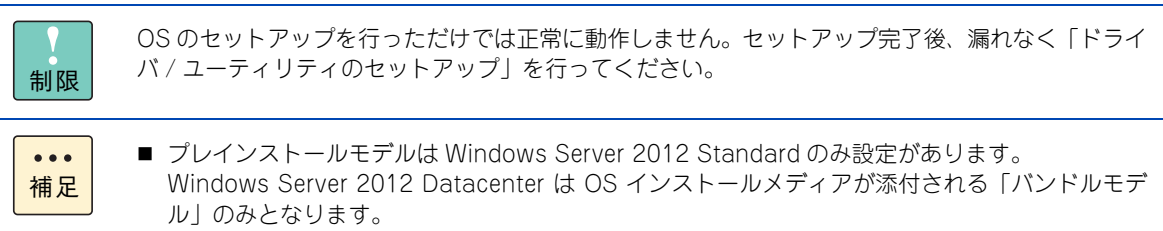

■ RS220-h LM1、RS210-h LM1 モデルは SAN ブート専用モデルです。内蔵ディスクは搭載でき ないため、プレインストールモデルの設定はありません。

セットアップ時に使用するメディアは次のとおりです。

#### **『Hitachi Server Navigator』DVD**

#### **OS インストールメディア(セットアップ DVD)**

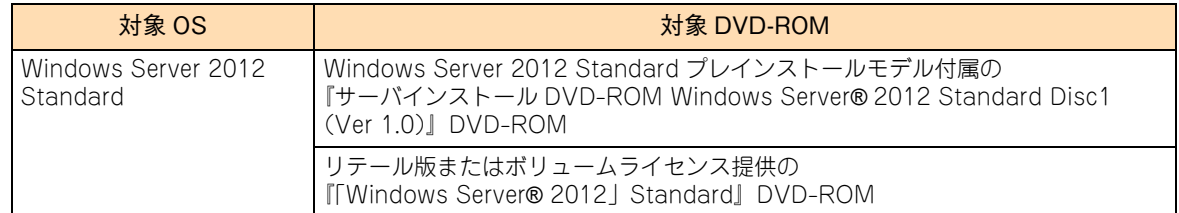

 $\mathbf{1}$ 

#### <span id="page-18-0"></span>**1.2.2 新規・再セットアップ**

セットアップは『Hitachi Server Navigator』DVD を使用して行います。「OS のセットアップ」と「ドライ バ / ユーティリティのセットアップ」を同時に行うことができます。

セットアップの詳細については、『ユーザーズガイド』CD-ROM に格納される『Hitachi Server Navigator OS セットアップガイド』をご参照ください。

セットアップ時に使用するメディアは次のとおりです。

#### **『Hitachi Server Navigator』DVD**

#### **OS インストールメディア(セットアップ DVD)**

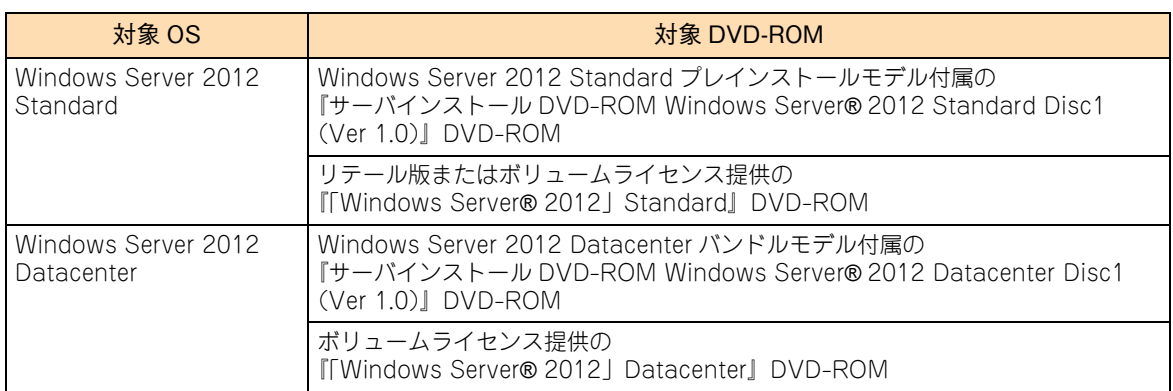

## <span id="page-19-4"></span><span id="page-19-0"></span>**1.3 プレインストールモデルのセットアップ**

ここでは、Windows Server 2012 プレインストールモデルのセットアップ手順について説明しま す。

なお、拡張ボードのドライバのインストール手順については、『ユーザーズガイド』CD-ROM に格 納される拡張ボードのマニュアルをご参照ください。

#### <span id="page-19-1"></span>**1.3.1 セットアップ時の制限**

- システム装置内蔵オプションデバイスの増設 はじめてシステム装置の電源を入れる前に、内蔵オプションデバイスを増設しないでください。 また、工場出荷時に内蔵オプションデバイスが搭載されている場合、オプションデバイスにメディアを 入れないでください。OS インストールファイルが格納された内蔵ディスクを認識しない場合がありま す。
- 外付けオプションデバイスの接続 外付けのディスクアレイ装置を接続している場合、装置の電源は切った状態でセットアップを行ってく ださい。インストール先が正しく認識されません。

#### <span id="page-19-2"></span>**1.3.2 セットアップに必要なオプション**

RS210-h xM1 モデルにおいて内蔵 DVD ドライブが搭載されない場合、オプションの外付け DVD-ROM ド ライブ (FV5050) が必要となります。インストール前にご用意ください。

#### <span id="page-19-3"></span>**1.3.3 セットアップ手順**

はじめて電源を投入したあと、しばらくして[ライセンス条項をお読みください]が表示されます。手順にし たがって設定を行ってください。

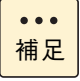

設定手順の表示項目について 次の手順は、お客様がプレインストールでの工場設定値を何もご指定いただいていない場合について 記載しております。お客様があらかじめ工場設定値をご指定いただいている場合は、次の手順で表示 されないあるいは、表示されても入力済みとなっているものがあります。

- 1 内容を確認し問題なければ、「ライセンス条項に同意します」をチェックします。 [同意する] ボタンが押下可能になります。
- 2 「同意する]ボタンをクリックします。

「設定:パスワードの入力」画面が表示されます。

 $\mathbf{1}$ 

 $\mathbf{1}$ 

- 3 パスワードとパスワードの確認入力に、設定するパスワードを入力します。 [完了] ボタンが押下可能になります。
- 4 「完了】ボタンをクリックします。 画面に「サインインするには Ctrl+Alt+Del キーを押してください。」とメッセージが表示され ます。 [Ctrl]キーと[Alt]キーを押しながら[Delete]キーを押します。
- 5 Administrator ログオン画面が表示されるので、設定したパスワードを入力し、[Enter] キー を押します。
- 6 OS ログオンが完了したあとライセンス契約が表示されるので、「すべてのライセンス契約条 件に同意する」にチェックを入れて[続行]ボタンをクリックします。

ユーティリティのインストールが開始されます。

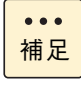

[ライセンス条項をお読みください]のダイアログがサーバーマネージャーに隠れる場合があ ります。[ライセンス条項をお読みください]ダイアログを前面に表示して、処理を続行して ください。

7 インストール完了後、インストール画面が自動的に閉じます。

以上で、プレインストールモデルのセットアップは完了です。

インストールされるユーティリティについては、『Hitachi Server Navigator』DVD の Support.html をご参 照ください。

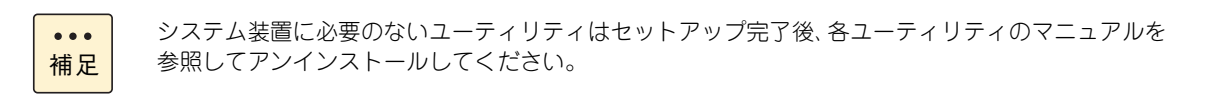

## Windows Server 2012編

 $\mathbf{1}$ 

## <span id="page-21-0"></span>**1.4 OS の新規・再セットアップ**

OS の新規・再セットアップは『Hitachi Server Navigator』DVD を使用して行います。

セットアップの詳細については、『ユーザーズガイド』CD-ROM に格納される『Hitachi Server Navigator OS セットアップガイド』をご参照ください。

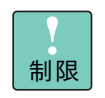

OS の新規・再セットアップは「Hitachi Server Navigator」を使用したセットアップのみサポート しています。

「Hitachi Server Navigator」を使用せずOSの新規・再セットアップを行うと、必要となるドライバや ユーティリティがインストールされず、システムが正常に動作しないおそれがあります。

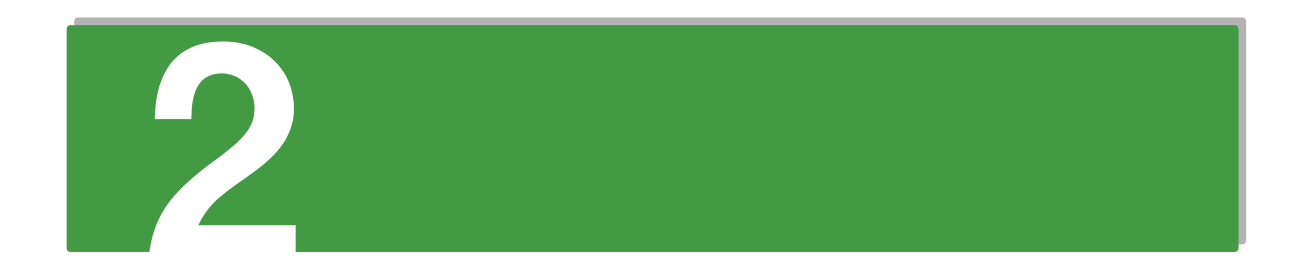

## <span id="page-22-0"></span>Windows Server 2008 R2 編

この章では、Windows Server 2008 R2 のセットアップの概要と、プレインストールモデルのセッ トアップ手順について説明します。

<u> 1980 - Andrea Andrew Amerikaansk politik (\* 1950)</u>

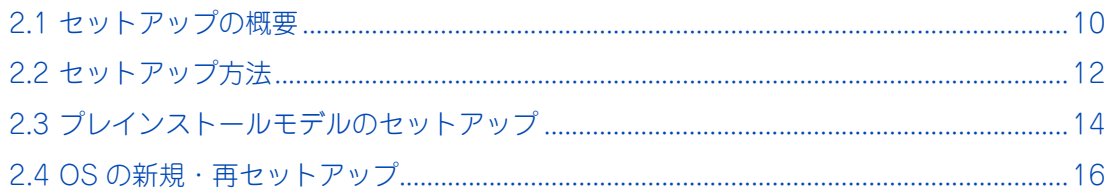

編

## <span id="page-23-2"></span><span id="page-23-0"></span>**2.1 セットアップの概要**

ここでは、Windows Server 2008 R2 のセットアップ概要について説明します。

## <span id="page-23-1"></span>**2.1.1 プレインストールモデル**

プレインストールモデルは、工場出荷時にあらかじめ OS インストールファイルが内蔵ディスクに格納されま す。ディスクパーティション設定などの準備や OS インストールファイルのコピーなどの手間を省くことがで き、OS のセットアップ時間を短縮することができます。

また、ご購入時に「OS カスタムセットアップサービス」で設定項目を指定いただいた場合、ディスクパーティ ションサイズやコンピュータ名などがカスタマイズされています。

#### **▶ COA (Certificate of Authenticity) について**

COA ラベルは、正規の Microsoft ソフトウェアを見分けるのに役立つラベルです。 Windows Server 2008 R2 プレインストールモデルには、システム装置の次の箇所に、モデルに対応するエ ディションの COA ラベルが貼り付けられています。

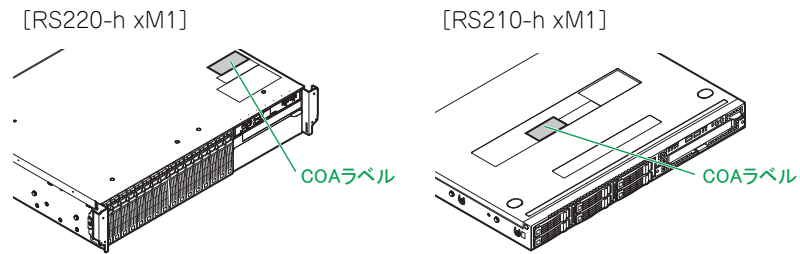

なお、システム装置添付の『セットアップについて』に、COA ラベルに記載される Physical Key(Product Key) / Virtual Key のコピーが貼り付けられています。

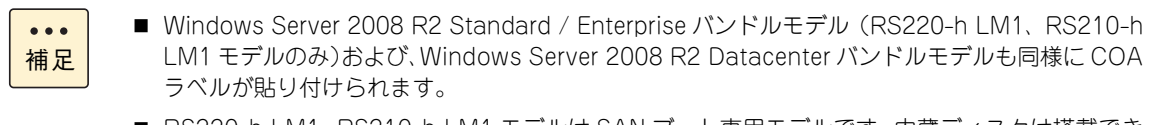

■ RS220-h LM1、RS210-h LM1 モデルは SAN ブート専用モデルです。内蔵ディスクは搭載でき ないため、プレインストールモデルの設定はありません。

## <span id="page-24-1"></span>**2.1.2 新規・再セットアップ**

OS の新規・再セットアップは、『Hitachi Server Navigator』DVD と OS インストールメディアを用いて内 蔵ディスクまたは外付けディスク(RS220-h LM1、RS210-h LM1 モデルのみ)にインストールします。 再セットアップは、ディスクパーティションの設定変更を行ったり、障害が発生した OS の修復ができなかっ たりした場合などに行います。

セットアップの詳細については、『ユーザーズガイド』CD-ROM に格納される『Hitachi Server Navigator OS セットアップガイド』をご参照ください。

<span id="page-24-0"></span>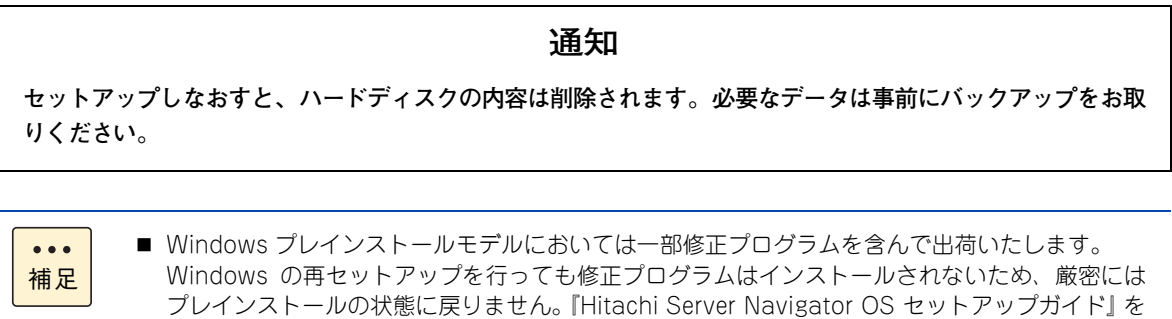

■ Windows Server 2008 R2 Standard / Enterprise バンドルモデル (RS220-h LM1、RS210-h LM1 モデルのみ) および、Windows Server 2008 R2 Datacenter バンドルモデルは OS の新 規セットアップが必要です。

参照し、Windows セットアップ後に修正プログラムのインストールを行ってください。

■ RS220-h LM1、RS210-h LM1 モデルは SAN ブート専用モデルです。内蔵ディスクは搭載でき ません。Fibre Channel ボードから外付けのディスクアレイ装置に接続し、ターゲット LU(論 理ドライブ)を設定して OS をインストールします。 SAN ブートの詳細については『ユーザーズガイド ~ SAN ブート編~』をご参照ください。

## <span id="page-25-2"></span><span id="page-25-0"></span>**2.2 セットアップ方法**

ここでは、Windows Server 2008 R2 のセットアップ方法について説明します。

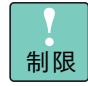

■ Windows セットアップやドライバ、ユーティリティのインストールは、『Hitachi Server Navigator』DVD のバージョンが「02-0x」(x は任意の数字)で、DVD の使用対象モデルとし てシステム装置が Support.html に明記されているものを使用してください。適合しない 『Hitachi Server Navigator』DVD を使用すると、正常に動作しない原因となります。

■ ドライバは手順にしたがって指定されるものを適用してください。指定外のドライバを使用され た場合正常に動作しません。

## <span id="page-25-1"></span>**2.2.1 プレインストールモデル**

プレインストールモデルは、はじめにシステム装置の電源を入れると OS のセットアップが開始されます。 OS のセットアップ後、「ドライバ / ユーティリティのセットアップ」を行う必要があります。

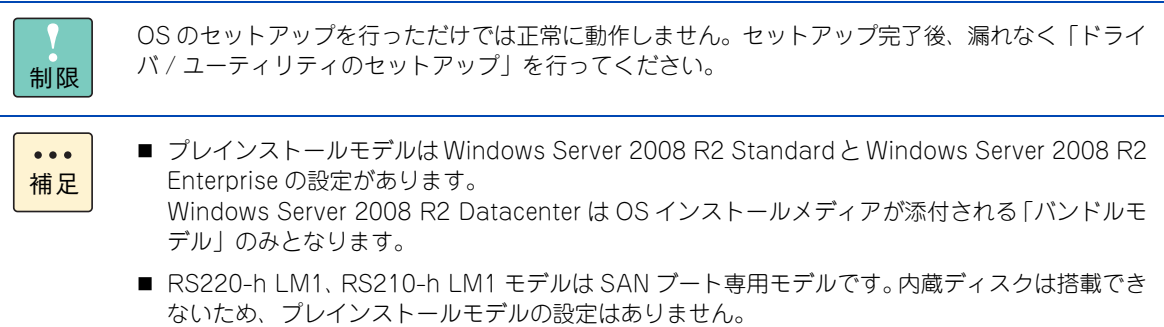

セットアップ時に使用するメディアは次のとおりです。

#### **『Hitachi Server Navigator』DVD**

#### **OS インストールメディア(セットアップ DVD)**

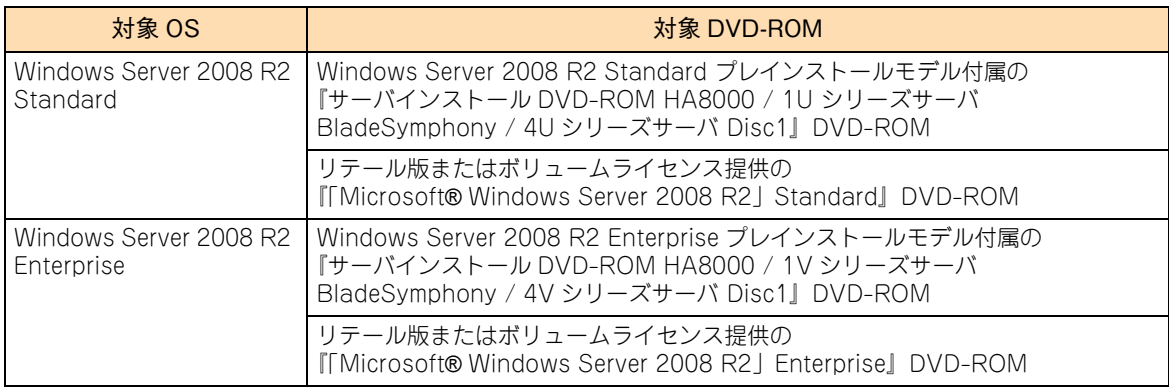

#### <span id="page-26-0"></span>**2.2.2 新規・再セットアップ**

セットアップは『Hitachi Server Navigator』DVD を使用して行います。「OS のセットアップ」と「ドライ バ / ユーティリティのセットアップ」を同時に行うことができます。

セットアップの詳細については、『ユーザーズガイド』CD-ROM に格納される『Hitachi Server Navigator OS セットアップガイド』をご参照ください。

セットアップ時に使用するメディアは次のとおりです。

#### **『Hitachi Server Navigator』DVD**

#### **OS インストールメディア(セットアップ DVD)**

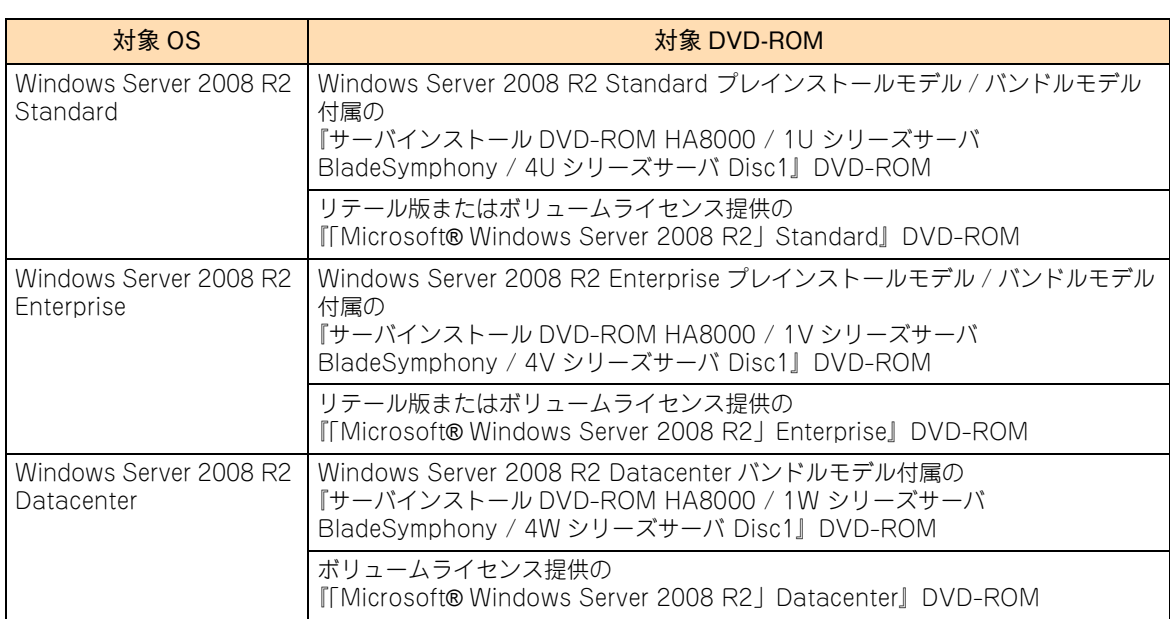

#### **Service Pack インストールメディア(サービスパック DVD)**

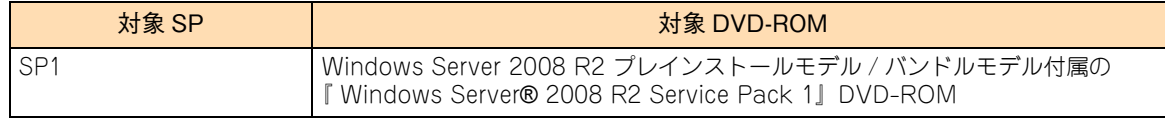

Windows Server 2008 R2Windows Server 2008 R2

編

## <span id="page-27-4"></span><span id="page-27-0"></span>**2.3 プレインストールモデルのセットアップ**

ここでは、Windows Server 2008 R2 プレインストールモデルのセットアップ手順について説明 します。

なお、拡張ボードのドライバのインストール手順については、『ユーザーズガイド』CD-ROM に格 納される拡張ボードのマニュアルをご参照ください。

#### <span id="page-27-1"></span>**2.3.1 セットアップ時の制限**

- システム装置内蔵オプションデバイスの増設 はじめてシステム装置の電源を入れる前に、内蔵オプションデバイスを増設しないでください。 また、工場出荷時に内蔵オプションデバイスが搭載されている場合、オプションデバイスにメディアを 入れないでください。OS インストールファイルが格納された内蔵ディスクを認識しない場合がありま す。
- 外付けオプションデバイスの接続 外付けのディスクアレイ装置を接続している場合、装置の電源は切った状態でセットアップを行ってく ださい。インストール先が正しく認識されません。

#### <span id="page-27-2"></span>**2.3.2 セットアップに必要なオプション**

RS210-h xM1 モデルにおいて内蔵 DVD ドライブが搭載されない場合、オプションの外付け DVD-ROM ド ライブ (FV5050) が必要となります。インストール前にご用意ください。

#### <span id="page-27-3"></span>**2.3.3 セットアップ手順**

はじめて電源を投入したあと、しばらくして[ライセンス条項をお読みください]が表示されます。手順にし たがって設定を行ってください。

- $\ddot{\bullet}$ 補足
- 設定手順の表示項目について 次の手順は、お客様がプレインストールでの工場設定値を何もご指定いただいていない場合につ いて記載しております。お客様があらかじめ工場設定値をご指定いただいている場合は、次の手 順で表示されないあるいは、表示されても入力済みとなっているものがあります。
- Service Pack について Windows Server 2008 R2 プレインストールモデルは、Service Pack 1 が適用された状態でイ ンストールされます。
- 1 内容を確認し問題なければ、「ライセンス条項に同意します」をチェックします。

[同意する] ボタンが押下可能になります。

編

2 [同意する] ボタンをクリックします。 「設定:パスワードの入力」画面が表示されます。

- 3 パスワードとパスワードの確認入力に、設定するパスワードを入力します。 [完了] ボタンが押下可能になります。
- 4 [完了] ボタンをクリックします。 画面に「サインインするには Ctrl+Alt+Del キーを押してください。」とメッセージが表示され ます。

[Ctrl]キーと[Alt]キーを押しながら[Delete]キーを押します。

- 5 Administrator ログオン画面が表示されるので、設定したパスワードを入力し、[Enter] キー を押します。
- 6 OS ログオンが完了したあとライセンス契約が表示されるので、「すべてのライセンス契約条 件に同意する| にチェックを入れて「続行] ボタンをクリックします。

ユーティリティのインストールが開始されます。

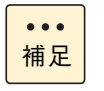

[ライセンス条項をお読みください]のダイアログがサーバーマネージャーに隠れる場合があ ります。[ライセンス条項をお読みください]ダイアログを前面に表示して、処理を続行して ください。

7 インストール完了後、インストール画面が自動的に閉じます。

以上で、プレインストールモデルのセットアップは完了です。

インストールされるユーティリティについては、『Hitachi Server Navigator』DVD の Support.html をご参 照ください。

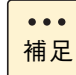

システム装置に必要のないユーティリティはセットアップ完了後、各ユーティリティのマニュアルを 参照してアンインストールしてください。

編

## <span id="page-29-0"></span>**2.4 OS の新規・再セットアップ**

OS の新規・再セットアップは『Hitachi Server Navigator』DVD を使用して行います。

セットアップの詳細については、『ユーザーズガイド』CD-ROM に格納される『Hitachi Server Navigator OS セットアップガイド』をご参照ください。

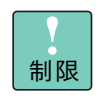

OS の新規・再セットアップは「Hitachi Server Navigator」を使用したセットアップのみサポート しています。

「Hitachi Server Navigator」を使用せずOSの新規・再セットアップを行うと、必要となるドライバや ユーティリティがインストールされず、システムが正常に動作しないおそれがあります。

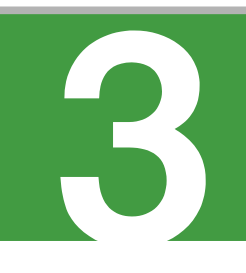

## <span id="page-30-0"></span>Windows Server 2008 編

この章では、Windows Server 2008 のセットアップの概要と、インストール代行サービス付モデル のセットアップ手順について説明します。

<u> 1989 - Andrea Santa Andrea Andrea Andrea Andrea Andrea Andrea Andrea Andrea Andrea Andrea Andrea Andrea Andr</u>

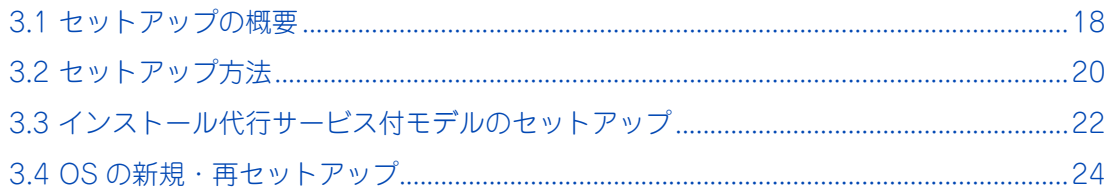

# Windows Server 2008編

## <span id="page-31-2"></span><span id="page-31-0"></span>**3.1 セットアップの概要**

ここでは、Windows Server 2008 のセットアップ概要について説明します。

## <span id="page-31-1"></span>**3.1.1 インストール代行サービス付モデルについて**

インストール代行サービス付モデルは、Windows Server 2008 R2 のダウングレード権に基づき Windows Server 2008 をお客様に代わりインストールしたモデルです。ディスクパーティション設定などの準備や OS インストールファイルのコピーなどの手間を省くことができ、OS のセットアップ時間を短縮することができ ます。

また、ご購入時に「OS カスタムセットアップサービス」で設定項目を指定いただいた場合、ディスクパーティ ションサイズやコンピュータ名などがカスタマイズされています。

#### **▶ COA (Certificate of Authenticity) について**

COA ラベルは、正規の Microsoft ソフトウェアを見分けるのに役立つラベルです。 Windows Server 2008 R2 モデル (インストール代行サービス付)には、システム装置の次の箇所に、モデ ルに対応するエディションの COA ラベルが貼り付けられています。

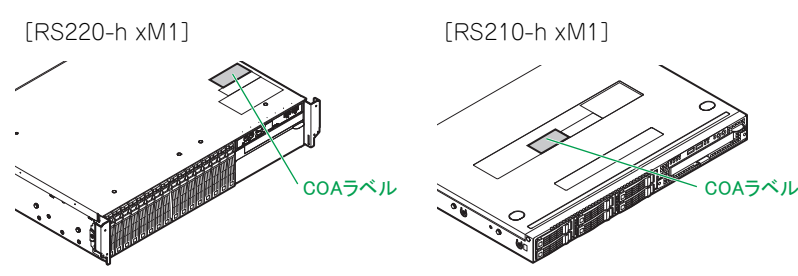

なお、システム装置添付の『セットアップについて』に、COA ラベルに記載される Physical Key(Product Key) / Virtual Key のコピーが貼り付けられています。

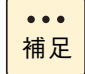

RS220-h LM1、RS210-h LM1 モデルは SAN ブート専用モデルです。内蔵ディスクは搭載できな いため、インストール代行サービス付モデルの設定はありません。

# Windows Server 2008

編

## <span id="page-32-1"></span>**3.1.2 新規・再セットアップについて**

OS の新規・再セットアップは、『Hitachi Server Navigator』DVD と OS インストールメディアを用いて内 蔵ディスクまたは外付けディスク(RS220-h LM1、RS210-h LM1 モデルのみ)にインストールします。 再セットアップは、ディスクパーティションの設定変更を行ったり、障害が発生した OS の修復ができなかっ たりした場合などに行います。

セットアップの詳細については、『ユーザーズガイド』CD-ROM に格納される『Hitachi Server Navigator OS セットアップガイド』をご参照ください。

## <span id="page-32-0"></span>**通知 セットアップしなおすと、ハードディスクの内容は削除されます。必要なデータは事前にバックアップをお取 りください。**

- $\ddot{\bullet}$ 補足
- Windows インストール代行サービス付モデルにおいては一部修正プログラムを含んで出荷いた します。

Windows の再セットアップを行っても修正プログラムはインストールされないため、厳密には インストール代行サービス付モデルの状態に戻りません。『Hitachi Server Navigator OS セット アップガイド』を参照し、Windows セットアップ後に修正プログラムのインストールを行って ください。

■ RS220-h LM1、RS210-h LM1 モデルは SAN ブート専用モデルです。内蔵ディスクは搭載でき ません。Fibre Channel ボードから外付けのディスクアレイ装置に接続し、ターゲット LU(論 理ドライブ)を設定して OS をインストールします。 SAN ブートの詳細については『ユーザーズガイド ~ SAN ブート編~』をご参照ください。

## <span id="page-33-2"></span><span id="page-33-0"></span>**3.2 セットアップ方法**

ここでは、Windows Server 2008 のセットアップ方法について説明します。

- 制限
- Windows セットアップやドライバ、ユーティリティのインストールは、『Hitachi Server Navigator』DVD のバージョンが「02-0x」(x は任意の数字)で、DVD の使用対象モデルとし てシステム装置が Support.html に明記されているものを使用してください。適合しない 『Hitachi Server Navigator』DVD を使用すると、正常に動作しない原因となります。
- ドライバは手順にしたがって指定されるものを適用してください。指定外のドライバを使用され た場合正常に動作しません。

## <span id="page-33-1"></span>**3.2.1 インストール代行サービス付モデル**

インストール代行サービス付モデルは、はじめにシステム装置の電源を入れると OS のセットアップが開始さ れます。

OS のセットアップ後、「ドライバ / ユーティリティのセットアップ」を行う必要があります。

OS のセットアップを行っただけでは正常に動作しません。セットアップ完了後、漏れなく「ドライ バ / ユーティリティのセットアップ」を行ってください。 制限 ■ インストール代行サービス付モデルは、Windows Server 2008 Standard 32bit 版と Windows  $\bullet\bullet\bullet$ Server 2008 Enterprise 32bit 版の設定があります。 補足 ■ RS220-h LM1、RS210-h LM1 モデルは SAN ブート専用モデルです。内蔵ディスクは搭載でき ないため、インストール代行サービス付モデルの設定はありません。

セットアップ時に使用するメディアは次のとおりです。

**『Hitachi Server Navigator』DVD**

#### **OS インストールメディア(セットアップ DVD)**

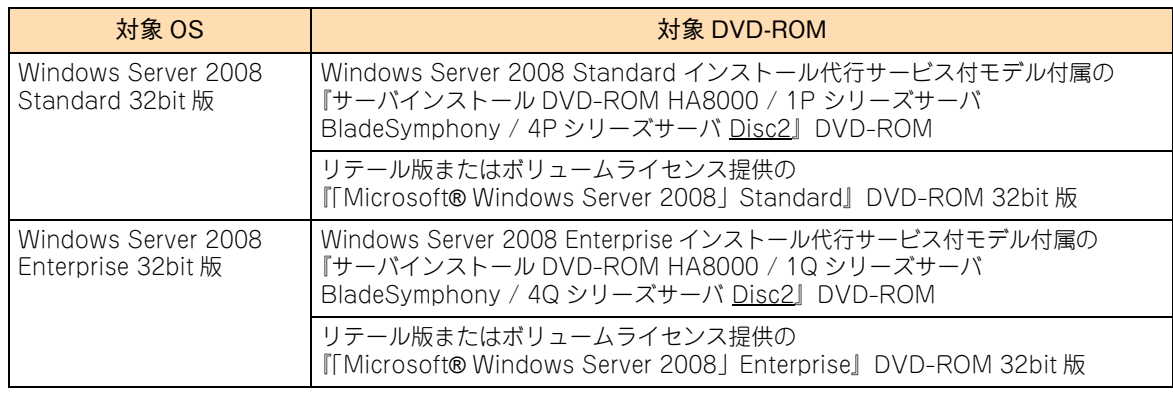

#### <span id="page-34-0"></span>**3.2.2 新規・再セットアップ**

セットアップは『Hitachi Server Navigator』DVD を使用して行います。「OS のセットアップ」と「ドライ バ / ユーティリティのセットアップ」を同時に行うことができます。

セットアップの詳細については、『ユーザーズガイド』CD-ROM に格納される『Hitachi Server Navigator OS セットアップガイド』をご参照ください。

セットアップ時に使用するメディアは次のとおりです。

#### **『Hitachi Server Navigator』DVD**

#### **OS インストールメディア(セットアップ DVD)**

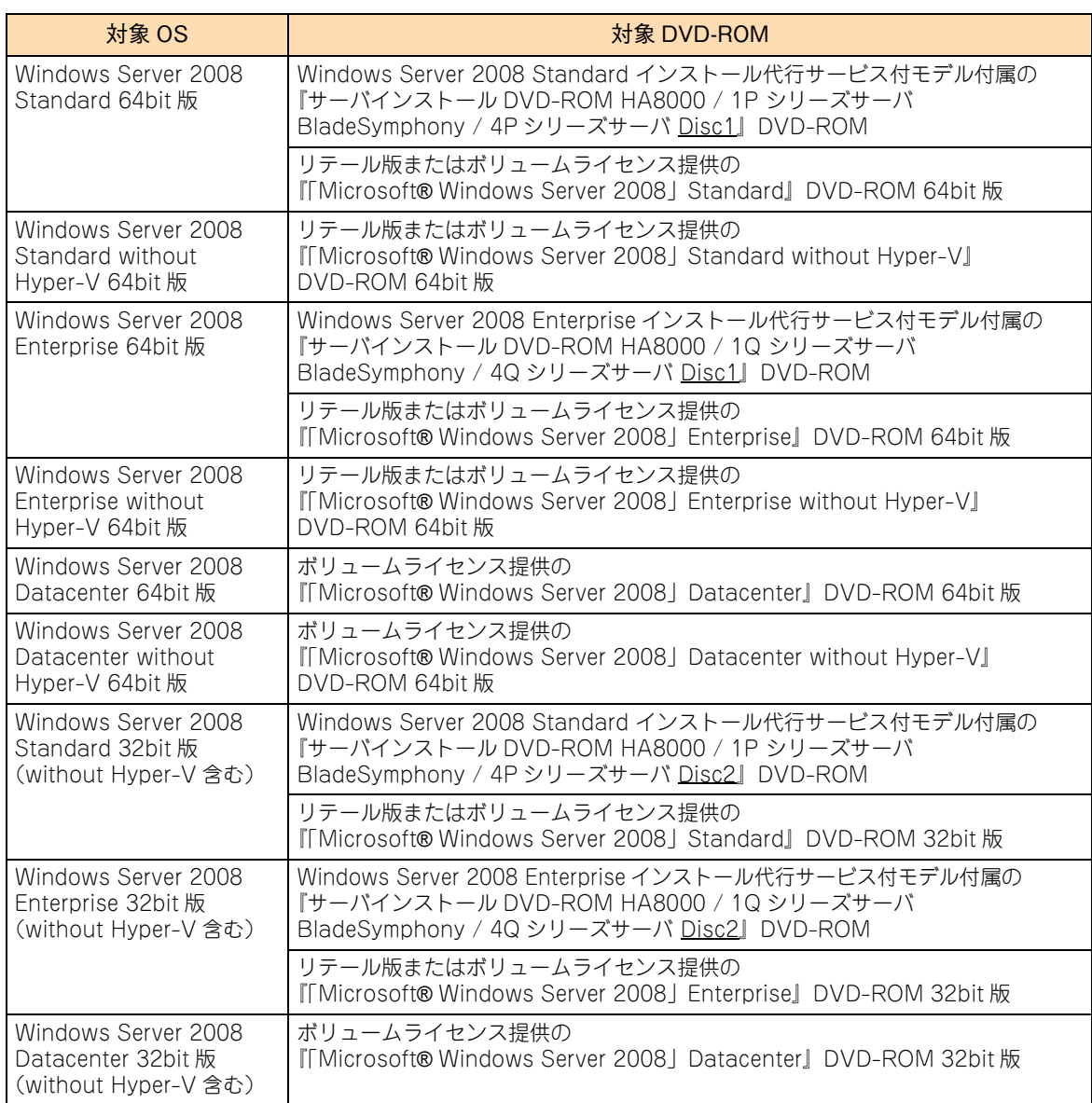

#### **Service Pack インストールメディア(サービスパック DVD)**

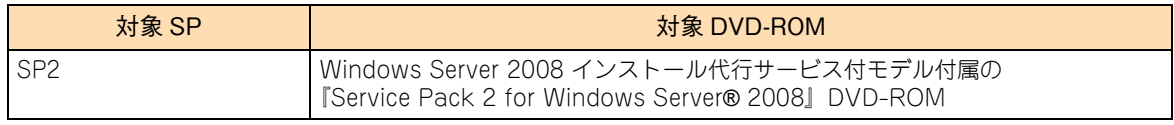

# Windows Server 2008

編

## <span id="page-35-4"></span><span id="page-35-0"></span>**3.3 インストール代行サービス付モデルの セットアップ**

ここでは、Windows Server 2008 R2 モデル (インストール代行サービス付)のセットアップ手 順について説明します。

なお、拡張ボードのドライバのインストール手順については、『ユーザーズガイド』CD-ROM に格 納される拡張ボードのマニュアルをご参照ください。

#### <span id="page-35-1"></span>**3.3.1 セットアップ時の制限**

- システム装置内蔵オプションデバイスの増設 はじめてシステム装置の電源を入れる前に、内蔵オプションデバイスを増設しないでください。 また、工場出荷時に内蔵オプションデバイスが搭載されている場合、オプションデバイスにメディアを 入れないでください。OS インストールファイルが格納された内蔵ディスクを認識しない場合がありま す。
- 外付けオプションデバイスの接続 外付けのディスクアレイ装置を接続している場合、装置の電源は切った状態でセットアップを行ってく ださい。インストール先が正しく認識されません。

#### <span id="page-35-2"></span>**3.3.2 セットアップに必要なオプション**

RS210-h xM1 モデルにおいて内蔵 DVD ドライブが搭載されない場合、オプションの外付け DVD-ROM ド ライブ (FV5050) が必要となります。インストール前にご用意ください。

#### <span id="page-35-3"></span>**3.3.3 セットアップ手順**

はじめて電源を投入したあと、しばらくして[ライセンス条項をお読みください]が表示されます。手順にし たがって設定を行ってください。

 $\bullet\bullet\bullet$ 補足 ■ 設定手順の表示項目について 次の手順は、お客様がインストール代行サービスでの工場設定値を何もご指定いただいていない 場合について記載しております。お客様があらかじめ工場設定値をご指定いただいている場合は、 次の手順で表示されないあるいは、表示されても入力済みとなっているものがあります。

■ Service Pack について Windows Server 2008 R2 モデル (Windows Server 2008 インストール代行サービス付)は、 Service Pack 2 が適用された状態でインストールされます。

- 1 内容を確認し問題なければ、「ライセンス条項に同意します」をチェックします。 [同意する] ボタンが押下可能になります。
- 2 「同意する]ボタンをクリックします。 「設定:パスワードの入力」画面が表示されます。
- 3 パスワードとパスワードの確認入力に、設定するパスワードを入力します。 [完了] ボタンが押下可能になります。
- 4 「完了】ボタンをクリックします。 画面に「サインインするには Ctrl+Alt+Del キーを押してください。」とメッセージが表示され ます。 [Ctrl]キーと[Alt]キーを押しながら[Delete]キーを押します。
- 5 Administrator ログオン画面が表示されるので、設定したパスワードを入力し、[Enter]キー を押します。
- 6 OS ログオンが完了したあとライセンス契約が表示されるので、「すべてのライセンス契約条 件に同意する」にチェックを入れて[続行]ボタンをクリックします。

ユーティリティのインストールが開始されます。

 $\bullet$ 補足

[ライセンス条項をお読みください]のダイアログがサーバーマネージャに隠れる場合があり ます。「ライセンス条項をお読みください〕ダイアログを前面に表示して、処理を続行してく ださい。

7 インストール完了後、インストール画面が自動的に閉じます。

以上で、プレインストールモデルのセットアップは完了です。

インストールされるユーティリティについては、『Hitachi Server Navigator』DVD の Support.html をご参 照ください。

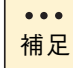

システム装置に必要のないユーティリティはセットアップ完了後、各ユーティリティのマニュアルを 参照してアンインストールしてください。

編

## <span id="page-37-0"></span>**3.4 OS の新規・再セットアップ**

OS の新規・再セットアップは『Hitachi Server Navigator』DVD を使用して行います。

セットアップの詳細については、『ユーザーズガイド』CD-ROM に格納される『Hitachi Server Navigator OS セットアップガイド』をご参照ください。

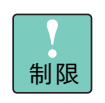

OS の新規・再セットアップは「Hitachi Server Navigator」を使用したセットアップのみサポート しています。

「Hitachi Server Navigator」を使用せずOSの新規・再セットアップを行うと、必要となるドライバや ユーティリティがインストールされず、システムが正常に動作しないおそれがあります。

## <span id="page-38-0"></span>付録

<u>a sa mga salawang mga sangayong mga sangayong mga sangayong mga sangayong mga sangayong mga sangayong mga sang</u>

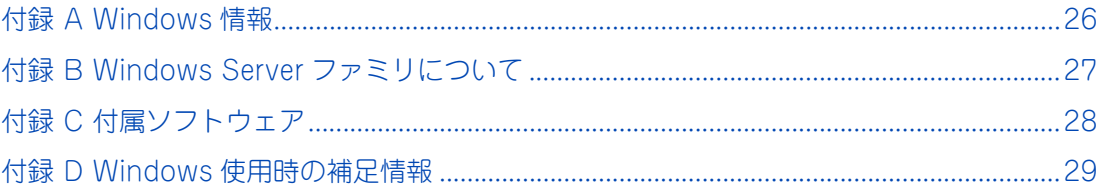

Ξ

## <span id="page-39-0"></span>**付録 A Windows 情報**

Windows に関する情報提供についてご案内します。

#### <span id="page-39-1"></span>**付録 A.1 Windows 情報の提供サイト**

日立のシステム装置の Windows サポートに関する情報は、次の Web サイトで紹介しています。

■ 「Windows 情報」: [http://www.hitachi.co.jp/products/it/windows\\_os/index.html](http://www.hitachi.co.jp/products/it/windows_os/index.html)

お使いになるシステム装置やミドルウェアのサポート状況、使用上の制限など、こちらでご確認ください。

#### <span id="page-39-2"></span>**付録 A.2 Windows 使用上の制限事項**

Windows 使用上の制限事項は、『ユーザーズガイド』CD-ROM に格納される『Hitachi Server Navigator OS セットアップガイド』に記載しております。ご使用になる前にご一読ください。

## <span id="page-40-0"></span>**付録 B Windows Server ファミリについて**

付録

ここでは、システム装置がサポートする Windows Server ファミリの種類および Service Pack (SP)について説明します。

#### <span id="page-40-1"></span>**付録 B.1 Windows Server 2012**

Windows Server 2012 ファミリの種類と SP は次のとおりです。

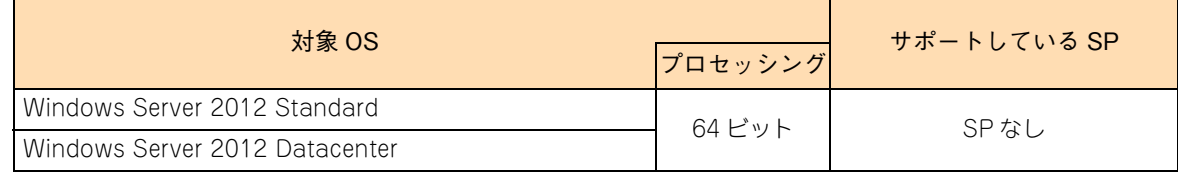

#### <span id="page-40-2"></span>**付録 B.2 Windows Server 2008 R2 / Windows Server 2008**

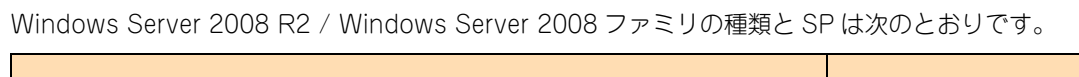

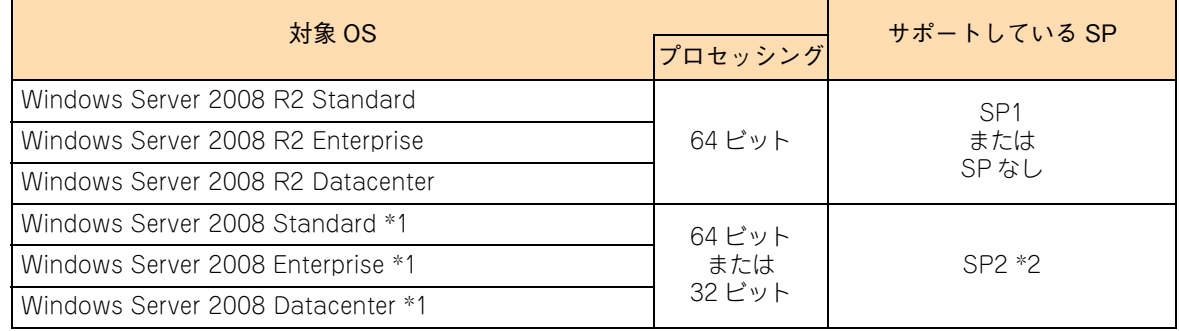

\*1: SP1 ベースの OS です。SP2 を適用していない場合、「システムのプロパティ」で "Service Pack 1" が適用済みであるこ とが確認できます。

\*2: SP2 を適用する必要があります。

## <span id="page-41-0"></span>**付録 C 付属ソフトウェア**

RAID 管理ツールなど、システム装置に付属するソフトウェアは『Hitachi Server Navigator』DVD に格納 されています。

システム装置が必要とするソフトウェアについては、『Hitachi Server Navigator』DVD の Support.html を ご参照ください。

また、付属ソフトウェアの使いかたについては『ユーザーズガイド』CD-ROM に格納されるマニュアルを ご参照ください。

付録

## <span id="page-42-0"></span>**付録 D Windows 使用時の補足情報**

ここでは、Windows を使用する上での補足情報について説明します。

#### <span id="page-42-1"></span>**付録 D.1 標準 LAN コントローラについて**

システム装置の標準 LAN コントローラ (ネットワークアダプタ)と装置背面のネットワークインタフェース コネクタの位置関係は、次のとおり対応しています。

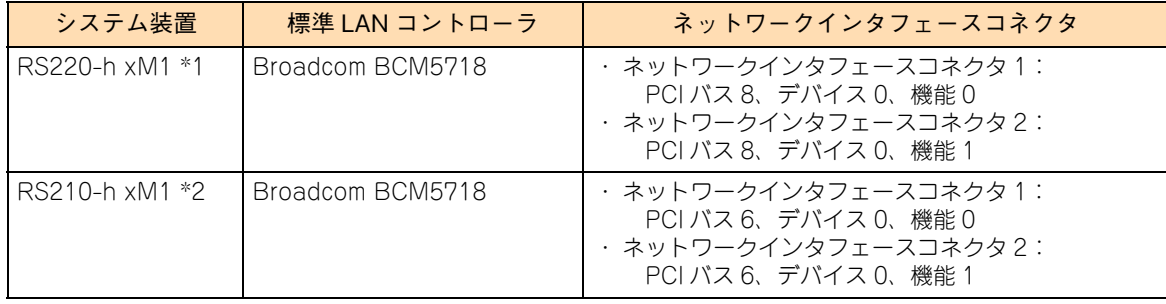

\*1 オプション LAN 拡張カード(CN7M0T/CN7M1S)の場合は次のとおりです ・ネットワークインタフェースコネクタ 3:PCI バス 6、デバイス 0、機能 0 ・ネットワークインタフェースコネクタ 4:PCI バス 6、デバイス 0、機能 1

\*2 オプション LAN 拡張カード(CN7M0T/CN7M1S)の場合は次のとおりです ·ネットワークインタフェースコネクタ3:PCI バス 4、デバイス 0、機能 0 ・ネットワークインタフェースコネクタ 4:PCI バス 4、デバイス 0、機能 1

## <span id="page-43-0"></span>**索引**

#### **W**

Windows Server 2008 [インストール代行サービス付モデルのセットアップ](#page-35-4) 22 セットアップ概[要 18](#page-31-2) セットアップ方[法 20](#page-33-2) Windows Server 2008 R2 セットアップ概[要 10](#page-23-2) セットアップ方[法 12](#page-25-2) プレインストールモデルのセットアッ[プ 14](#page-27-4) Windows Server 2012 セットアップ概[要 2](#page-15-2) セットアップ方[法 4](#page-17-2) プレインストールモデルのセットアッ[プ 6](#page-19-4)

#### ■ あ

安全に関する注意事項 [xi](#page-10-1)

#### ■ き

規制・対策 高調波電流規格:JIS C 61000-3-2 適合品 [iii](#page-2-4) 雑音耐[力 iv](#page-3-0) 電源の瞬時電圧低下対[策 iii](#page-2-5) 電波障害自主規[制 iii](#page-2-6) 輸出規[制 iv](#page-3-1)

#### ■ し

システム装置 信頼[性 iii](#page-2-7) 重要なお知らせ [iii](#page-2-8) 商標 [ii](#page-1-3)

#### ■ は

廃棄・譲渡時のデータ消去 [v](#page-4-1) 版権 [ii](#page-1-4)

#### ■ ま

マニュアルの表記 オペレーティングシステムの略[称 vii](#page-6-0) システム装[置 vi](#page-5-2)

索引

 $-$  MEMO  $-$ 

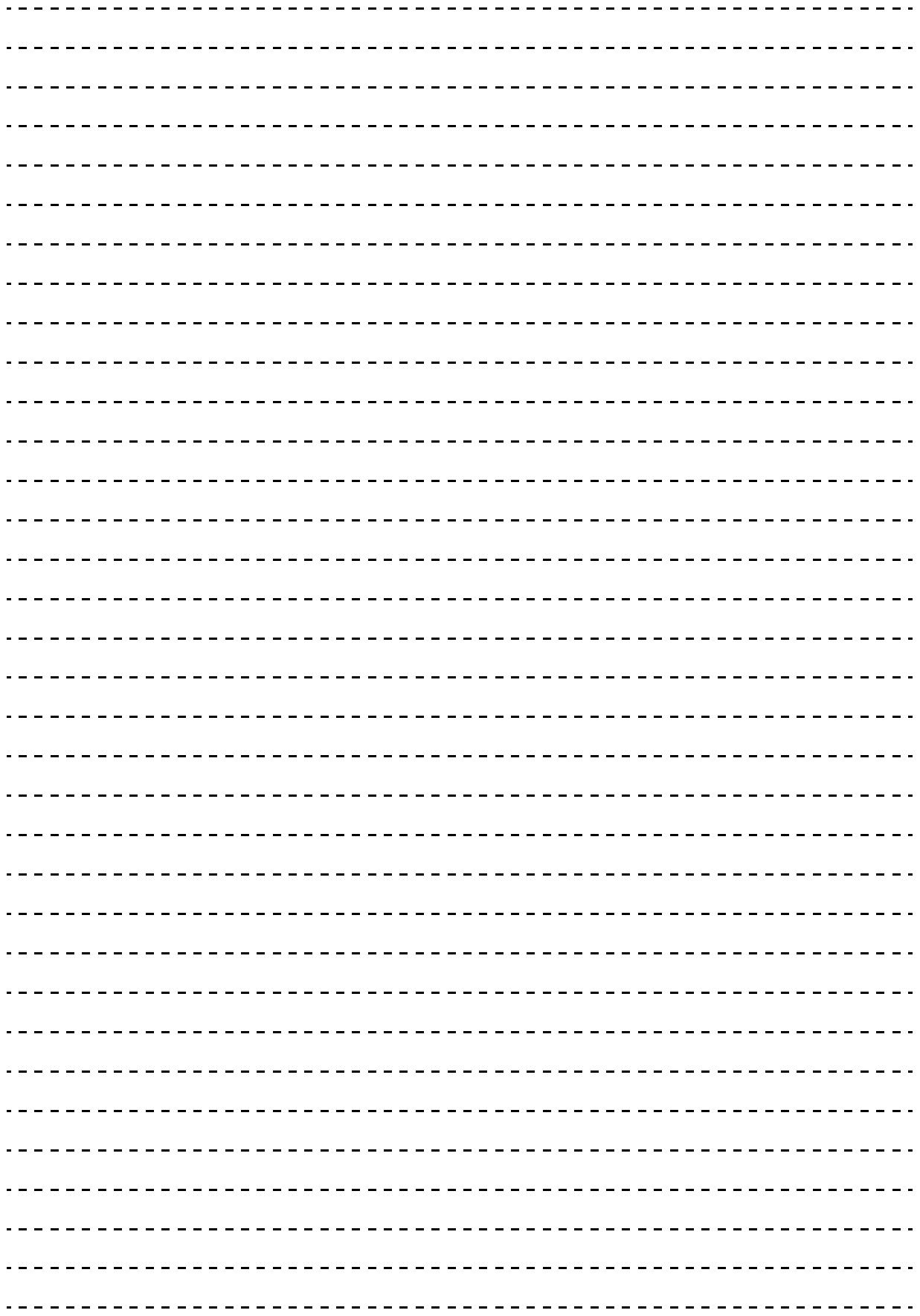

同

#### 日立アドバンストサーバ HA8000 シリーズ ユーザーズガイド ~ Windows セットアップ編~

**HA8000/RS220-h HM1/JM1/KM1/LM1 HA8000/RS210-h HM1/JM1/KM1/LM1**

**2012 年 11 月~モデル**

初 版 2012 年 11 月 第 2 版 2013 年 6 月 無断転載を禁止します。

## @株式会社 日立製作所 ITプラットフォーム事業本部

〒259-1392 神奈川県秦野市堀山下1番地

<http://www.hitachi.co.jp>

R2EAM11410-2